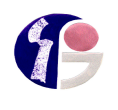

**IES GUILLEM SAGRERA**

El següent enllaç és una llista de distribució del canal de YouTube de Tomeu Castell.

En aquesta llista hi ha quatre vídeos:

- 1) Conèixer la interfície part 1
- 2) Conèixer la interfície part 2
- 3) Lliurar una feina
- 4) Adjuntar arxius a una tasca

[https://www.youtube.com/watch?v=Fql5gpKXK\\_c&list=PLbSr2oPinAizbspjxCw8F4zu](https://www.youtube.com/watch?v=Fql5gpKXK_c&list=PLbSr2oPinAizbspjxCw8F4zuEp4jILeb7) [Ep4jILeb7](https://www.youtube.com/watch?v=Fql5gpKXK_c&list=PLbSr2oPinAizbspjxCw8F4zuEp4jILeb7)

Si emprau l'aplicació de Classroom a un mòbil o tableta veureu que els menús estan a llocs diferents, però tot funciona igual.

Aplicació de Classroom de mòbil:

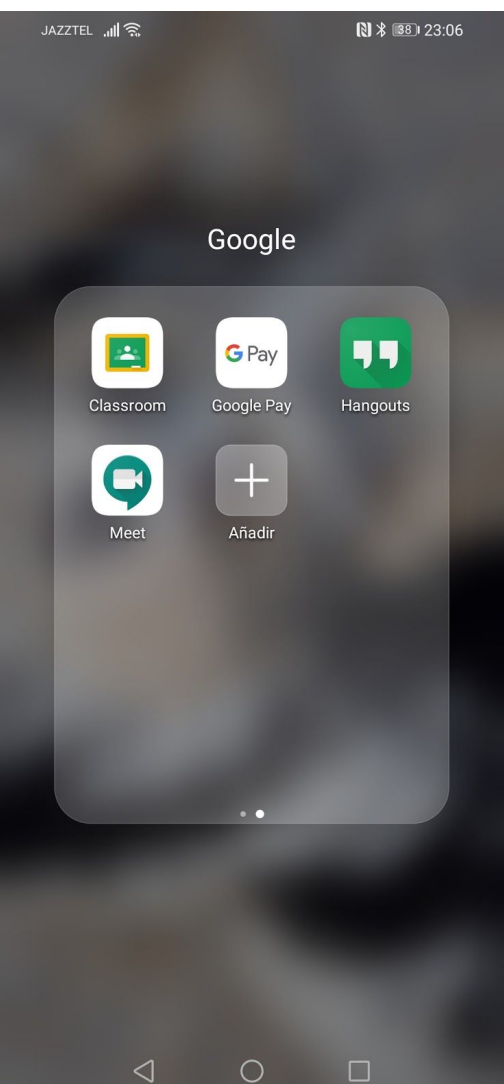

Com es veuen els diferents aules a l'aplicació de telèfon:

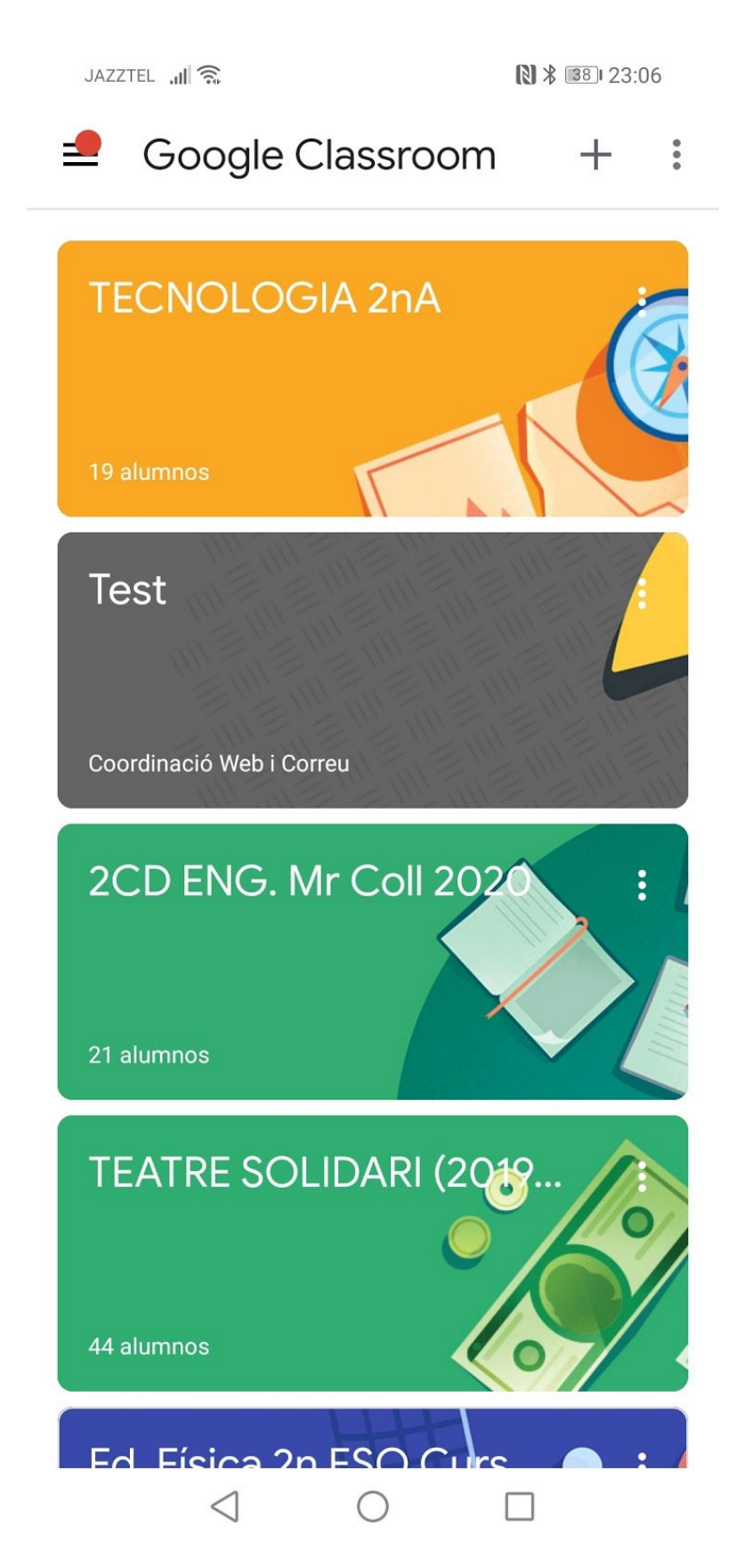

Quan entrem a una aula com es veu al telèfon el taulò:

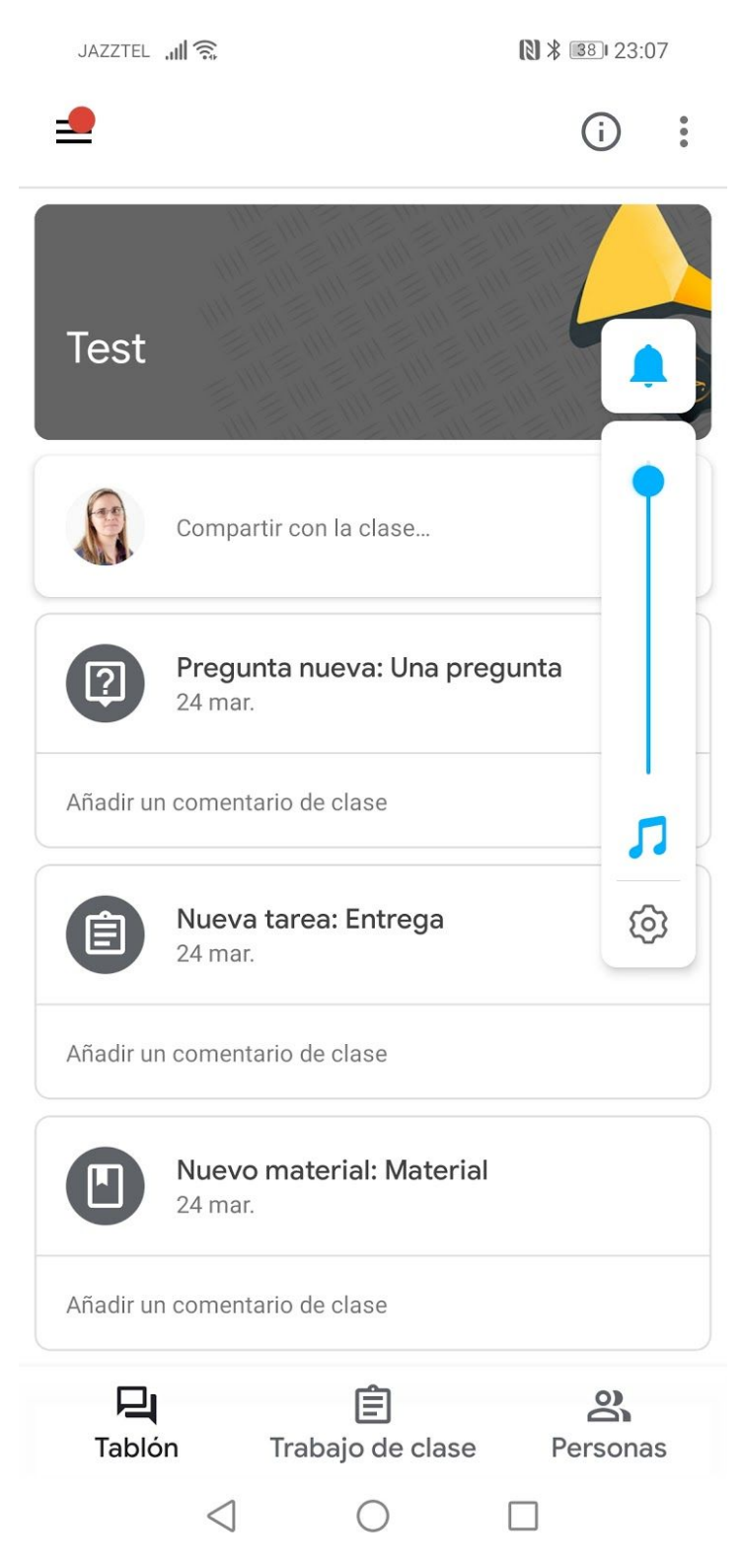

Fixeu-vos que al telèfon les pestanyes es troben abaix i no a dalt.

Quan entrem a una aula com es veu al telèfon el panell de treball:

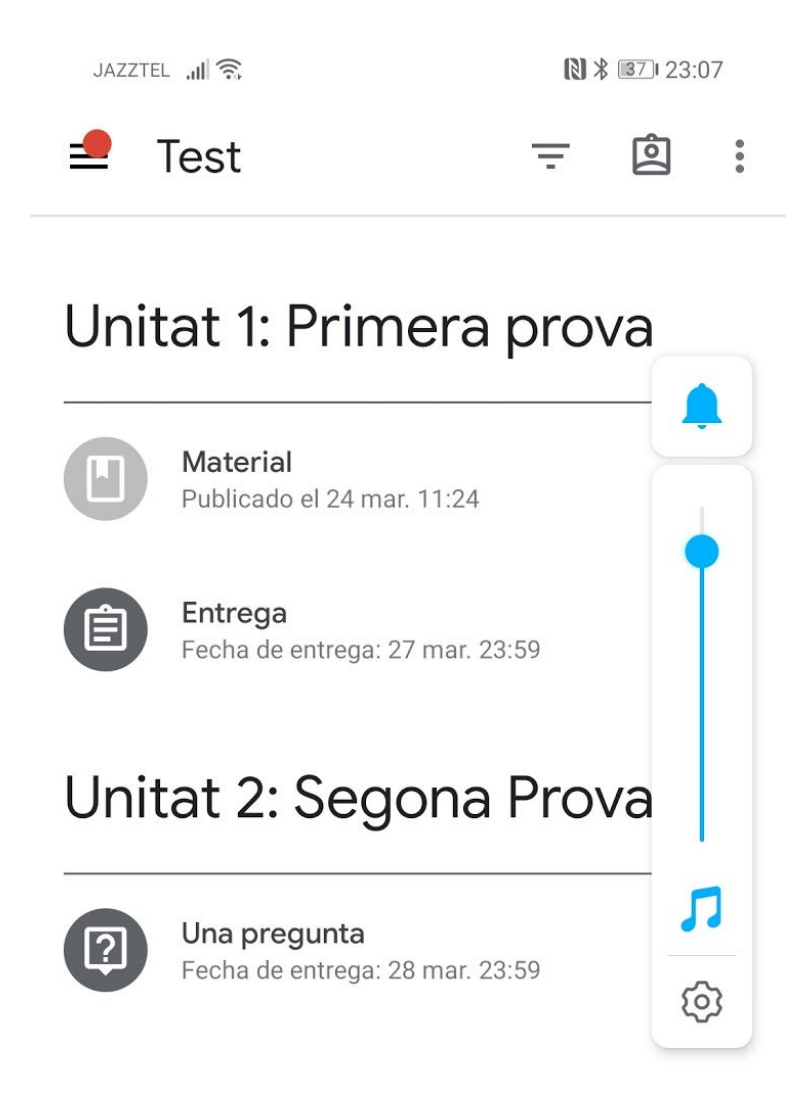

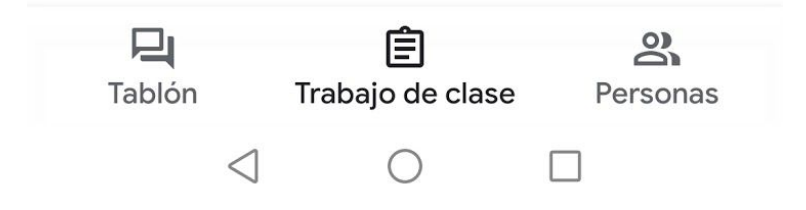

El menú de la dreta s'ha de desplegar des de les tres ratlletes del cantó de dalt a l'esquerra:

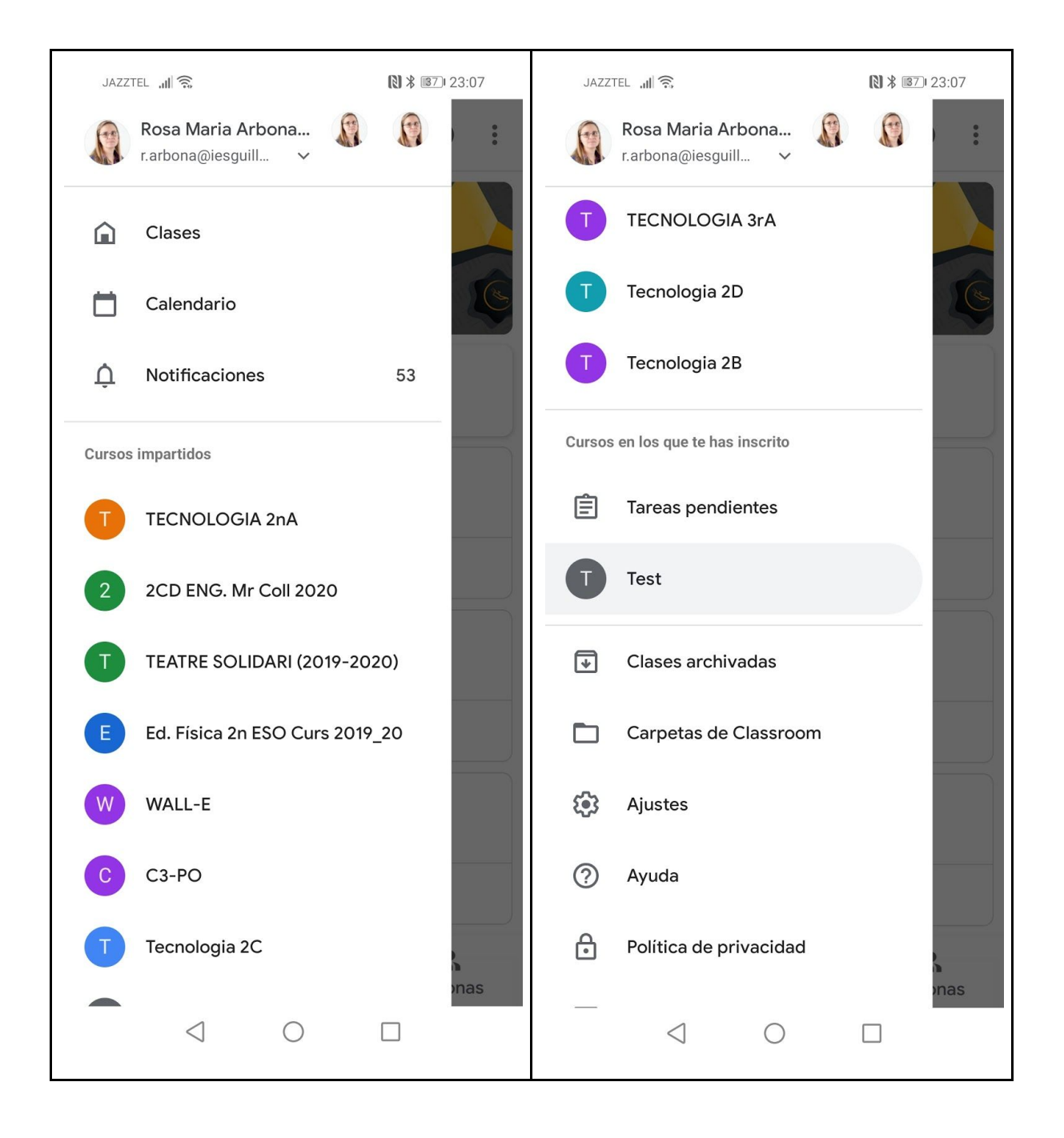